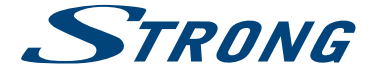

# LED TV with DVB-T2/C/S2 SRT 32HB3003

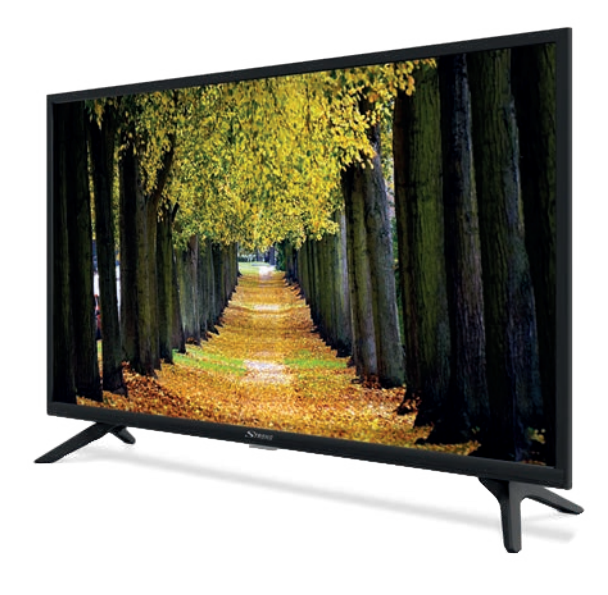

User Manual Bedienungsanleitung Manuel utilisateur Manual del Usuario Инструкции за употреба Uživatelská příručka Korisnički priručnik Használati útmutató Manuele utente

Gebruiksaanwijzing Instrukcia obsługi Manual do Utilizador Manual de Utilizare Uputsvo za upotrebu Používateľská príručka Navodila za uporabo Руководство пользователя Посібник користувача

Fig.1a

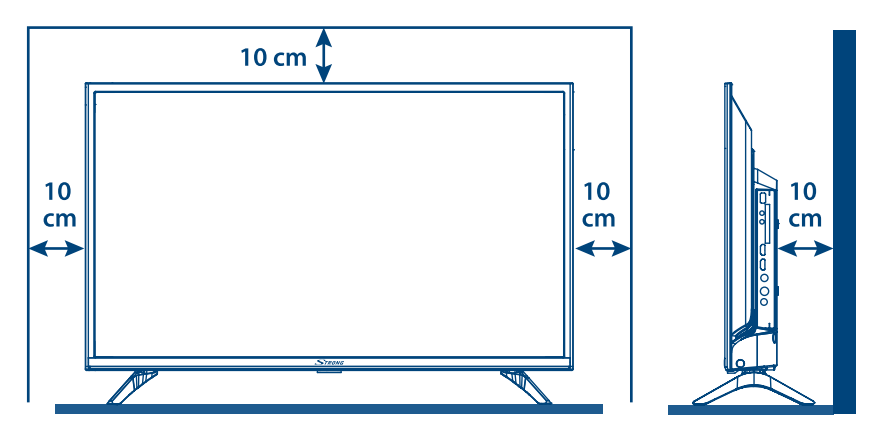

## Fig.1b

Fig.1c

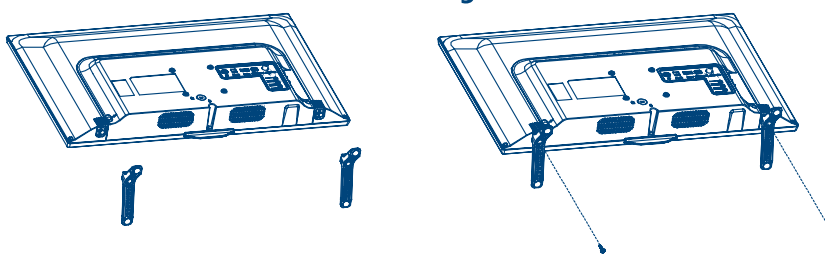

Fig.2

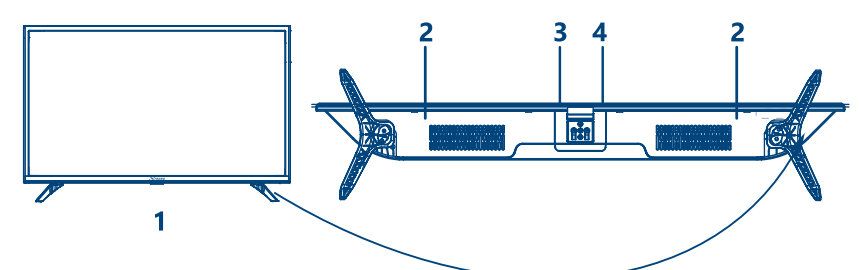

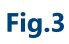

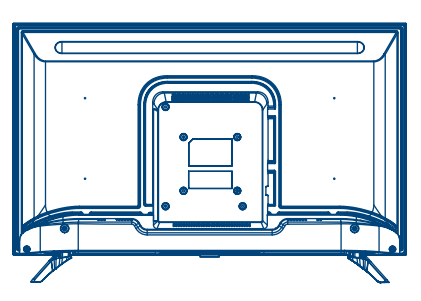

Fig.3a

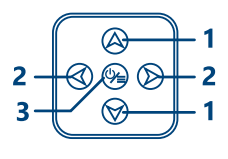

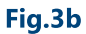

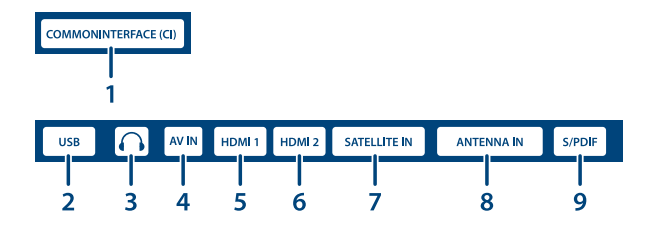

Fig.4

Fig.5

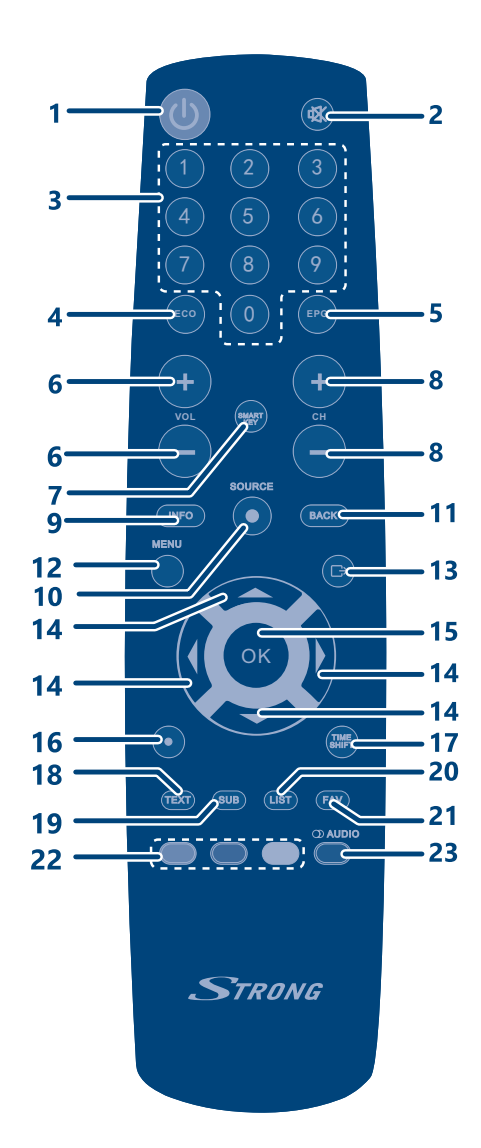

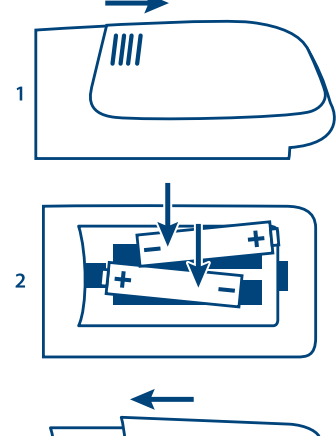

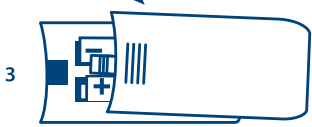

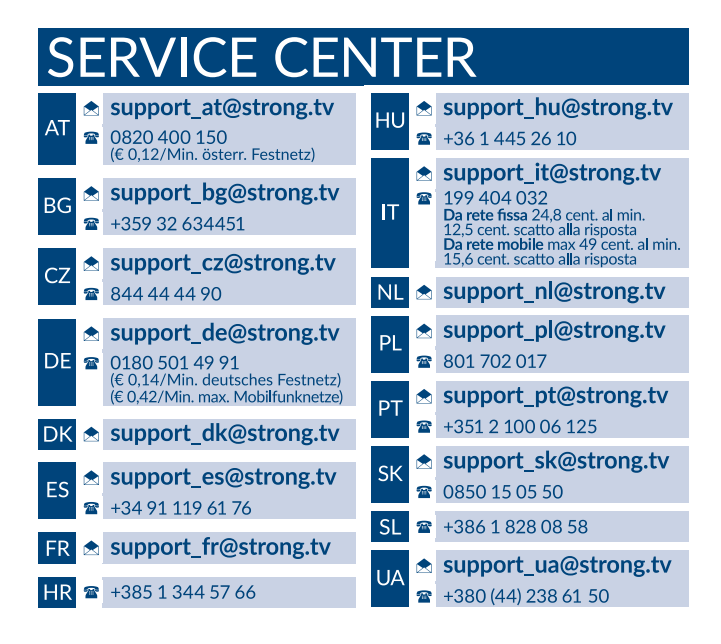

#### **www.strong.tv**

Supplied by STRONG Austria Represented by STRONG Ges.m.b.H. Teinfaltstraße 8/4. Stock 1010 Vienna, Austria Email: support\_at@strong.tv

#### **Liszenszek**

EZ A TERMÉK AZ AVC SZABADALMI PORTFÓLIÓ ALAPJÁN LISZENSZELT, SZEMÉLYES ÉS NEM KERESKEDELMI CÉLÚ FELHASZNÁLÁSRA, A FOGYASZTÓ RÉSZÉRE, VIDEÓ DEKÓDOLÁSRA, MEGFELELVÉN AZ AVC SZABVÁNYNAK ("AVC VIDEO") ÉS/VAGY AVC VIDEO DEKÓDOLÁSÁRA, AMELY VIDEO A FOGYASZTÓ ÁLTAL KERÜLT KÓDOLÁSRA, MEGFELELVÉN A SZEMÉLYES ÉS NEM KERESKEDELMI CÉLÚ FELHASZNÁLÁSNAK, ÉS VAGY VALAMELY VIDEO SZOLGÁLTATÓ ÁLTAL LISZENSZELT, ÉS BIZTOSÍTOTT AVC VIDEO DEKÓDOLÁSÁRA ENGEDÉLYEZETT. A LISZENSZ NEM ENGEDÉLYEZETT ÉS NEM HASZNÁLHATÓ FEL, SEMMILYEN MÁS FELHASZNÁLÁSI KÖRBEN. TOVÁBBI INFORMÁCIÓK BESZEREZHETŐEK A SZABADALOM TULAJDONOSÁTÓL: **MPEG LA, L.L.C.** LÁTOGASSON EL A <HTTP://WWW.MPEGLA.COM>OLDALRA.

Ez a termék egy vagy több programot tartalmaz, amelyek védettek a nemzetközi és U.S. Szerzői

Jogvédelmi törvények alapján, mint nem publikált munkák. Ezek bizalmasak és a **Dolby Laboratories** tulajdonát képezik. A reprodukálásuk és vagy nyilvánosságra hozásuk részben vagy egészben, valamint a gyártásban történő felhasználásuk, részben vagy egészben, a Dolby Laboratories kifejezett engedélye nélkül szigorúan tilos. Szerzői jog 2003-2009 Dolby Laboratories által. Minden jog fenntartva.

A lehető legjobb teljesítmény és biztonságos működtetés érdekében, kérjük, olvassa el a használati útmutatót. Kérjük, őrizze meg a használati útmutatót előfordulhat, hogy a későbbiekben még szüksége lesz rá.

# **TARTALOMJEGYZÉK**

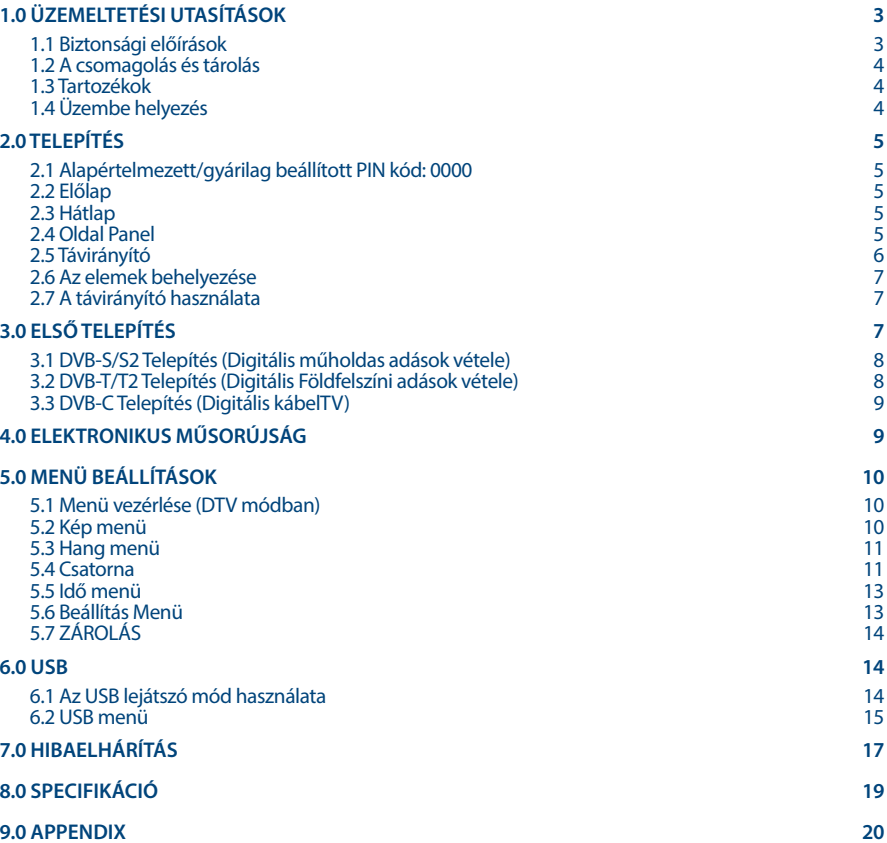

#### **EGYSZERŰSÍTETT EU-MEGFELELŐSÉGI NYILATKOZAT**

A Strong ezennel kijelenti, hogy a rádió berendezés típusa: LED TV megfelel a 2014/53 / EU irányelvnek.

Az EU megfelelőségi nyilatkozat teljes szövege az alábbi internet címen érhető el: http://www.strong.tv/en/doc

A változtatás joga fenntartva. A folyamatos kutatás és fejlesztés következtében, a technikai specifikációk, és a termék kialakítása, megjelenése megváltozhat. A termék a Dolby Laboratories liszensz engedélyével készül. A Dolby, a Dolby Audio és a dupla-D szimbólum a Dolby Laboratories védjegye. A HDMI és a HDMI High-Definition Multimedia Interface kifejezések, valamint a HDMI embléma a HDMI Licensing Administrator, Inc. védjegyei vagy bejegyzett védjegyei az Amerikai Egyesült Államokban és más országokban.Minden terméknév, márkanév vagy a tulajdonosuk bejegyzett védjegye. © STRONG 2022. Minden jog fenntartva.

# <span id="page-6-0"></span>**1.0 ÜZEMELTETÉSI UTASÍTÁSOK**

# **1.1 Biztonsági előírások**

Kérjük, olvassa el a teljes útmutatót a készülék beüzemelése előtt. Őrizze meg az útmutatót a későbbiekben még szüksége lehet rá.

- Csak eredeti a gyártó által biztosított kiegészítőket és tartozékokat használjon. (például hálózati adapter, akkumulátor stb.).
- Kérjük, ellenőrizze a termék külső borításán, hátulján az elektromos és biztonsági információkat, jeleket, mielőtt a készüléket beüzemelné vagy használni kezdené.
- Az esetleges tűz vagy áramütés elkerülése érdekében, ne használja a készüléket, esőben vagy nedves környezetben.
- Ne takarja le a szellőzőnyílásokat, semmivel, például újságpapírral, terítővel, vagy függönnyel, stb. ez a készülék túlmelegedését vagy akár tűzet is okozhat, és a készülék meghibásodásához is vezethet.
- Óvja a készüléket a csöpögő, fröccsenő folyadékoktól, ne helyezzen a készülékre folyadékkal teli tárgyat, például vázát.
- A **jelölés, az áramütés veszélyét jelöli. A külső csatlakozó vezetékeket, szakképzett** személy telepítse, csatlakoztassa, csak sérülésmentes, jól szigetelt vezetékeket, kábeleket használjon.
- Az esetleges sérülések elkerülése érdekében, a készüléket biztonságos helyre helyezze, úgy hogy az ne tudjon leesni, ledőlni. Falra szerelésnél kövesse a fali tartó biztonsági és telepítési útmutatóját.
- Az elemek, nem megfelelő cseréje robbanáshoz vezethet. Az elemeket mindig párosával cserélje, csak azonos típusú elemeket használjon.
- Ne tegye ki az ez elemeket (elem, vagy elemek, elem csomagok) közvetlen napfénynek, magas hő hatásának, és ne dobja tűzbe.
- A Fül vagy fejhallgatón keresztül beállított túl magas hangerő halláskárosodást okozhat. A hosszantartó zene hallgatása magas hangerőn károsíthatja a hallását.
- A halláskárosodás elkerülése érdekében, csökkentse a hangerőt biztonságos szintre, és csökkentse a magas hangerőn történő használat idejét.
- A készüléket a hálózati kábellel és csatlakozóval áramtalanít hatja. Amennyiben hosszabb ideig nem használja a készüléket, húzza ki a hálózati kábelt. Szállítás vagy áthelyezés esetén, ügyeljen a hálózati kábel épségére. Védje a hálózati kábelt az éles peremektől, sarkoktól, amelyek felsérthetik a hálózati kábel külső szigetelését. A használat előtt ellenőrizze a hálózati kábel külső szigetelésének sértetlenségét. Ne használjon sérült hálózati kábelt, áramütést, vagy tüzet okozhat. A sérült hálózati kábelt cserélje, a kábel specifikációjának megfelelő típusúra. A készülék állapotát jelző fények hiánya, nem jelenti azt, hogy a készülék áramtalanítva van. A készülék áramtalanításához húzza ki a hálózati kábelt a konnektorból.
- A kimerült elemeket a helyi környezetvédelmi előírásoknak, szabályoknak megfelelően ártalmatlanítsa.
- Ne tegye ki a készüléket nyílt lángnak, ne tegyen a készülékre például gyertyát.
- A tűzveszély elkerülése érdekében a készüléktől tartson távol mindenféle nyílt lángot, vagy nyílt lánggal üzemelő tárgyat.
- A készülék az USB csatlakozón keresztül maximum 500mA leadására képes.

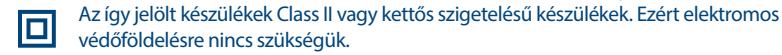

#### <span id="page-7-0"></span>**Üzemeltetési környezet**

- Ne tegye a készüléket, zárt vagy rosszul szellőző helyre, például könyvespolcra, vagy hasonló helyre.
- Ne használja a készüléket nedves hideg helyen, védje a készüléket a túlmelegedéstől.
- Óvia és tartsa távol a közvetlen napfénytől.
- Ne használia poros környezetben.
- Ne tegyen gyertyát a készülék tetejére, ne tegyen a készülékszellőző nyílásaiba fémtárgyakat, vagy gyúlékony anyagokat.

#### **Környezetvédelem**

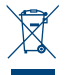

A terméket az életciklusa végén, megfelelően kell megsemmisíteni, ártalmatlanítani. Ez a jelölés azt jelenti, hogy a terméket nem dobhatja a háztartási hulladékgyűjtőkbe az Európai Unió területén. A lehetséges környezeti vagy emberi egészségre káros hatások és veszélyek elkerülése érdekében, ne dobja ki a készüléket, hanem felelősen hasznosítsa azt újra, hogy

biztosítsa a fenn tartható anyag újrafelhasználást. A már nem használt, vagy nem működő készüléket, jutassa el az erre kijelölt átvevőhelyekre, vagy lépjen kapcsolatba az értékesítést végző vállalkozással, ahol a terméket vásárolta. Ők biztosítják a termék környezetbarát megsemmisítését és újrahasznosítását.

### **1.2 A csomagolás és tárolás**

A készüléket, gondosan ellenőrizték és szállításra alkalmasan becsomagolták. Kicsomagoláskor kérjük, ellenőrizze, hogy az összes tartozék benne van, a csomagolást gyermekektől tartsa távol. Javasoljuk, hogy a készülék dobozát tartsa meg a jótállási időszak végéig, a készülék megfelelő védelme érdekében, az esetlegesen felmerülő javítás, vagy szállítás esetére.

### **1.3 Tartozékok**

- **1x Telepítési Utasítás**
- 1x Biztonsági utasítások/jótállási jegyek
- 1x Távirányító
- $2x$  AAA elem

### **1.4 Üzembe helyezés**

#### *Fig. 1a*

A készüléket helyezze egy stabil, vízszintes felületre, például asztal vagy TV állvány. A megfelelő szellőzés érdekében a készülék körül hagyjon legalább egy 10 cm-es szabad részt. Az esetleges meghibásodások vagy balesetek megelőzése érdekében, ne helyezzen a készülék tetejére semmilyen tárgyat. Ezt a készüléket, trópusi és mérsékelt éghajlati zónákban üzemeltetheti.

#### **Tartó lábak felszerelési utasítás**

#### **Fig. 1b**

- 1. Óvatosan helyezze a TV készüléket a kijelzővel lefelé fordítva egy síkfelületre, ügyeljen, hogy a TV és a TV kijelzője ne sérüljön.
- 2. Csomagolja ki és illessze őket a TV készülékhez.
- 3. Rögzítse a lábakat a TV készülék aljára, a 4x 26 PWM csavarokkal.

#### **Fig. 1c**

Ebben a használati útmutatóban megtalálhatja a TV készülék telepítésének és használatának a leírását. Az útmutatóban használt szimbólumok jelentései:

**FIGYELEM** Figyelmeztető információk.

*Fig. 2*

<span id="page-8-0"></span>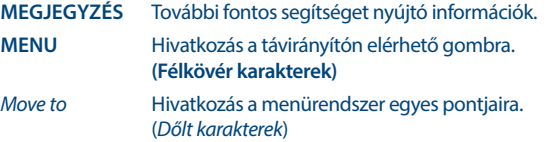

# **2.0 TELEPÍTÉS**

# **2.1 Alapértelmezett/gyárilag beállított PIN kód: 0000**

# **2.2 Előlap**

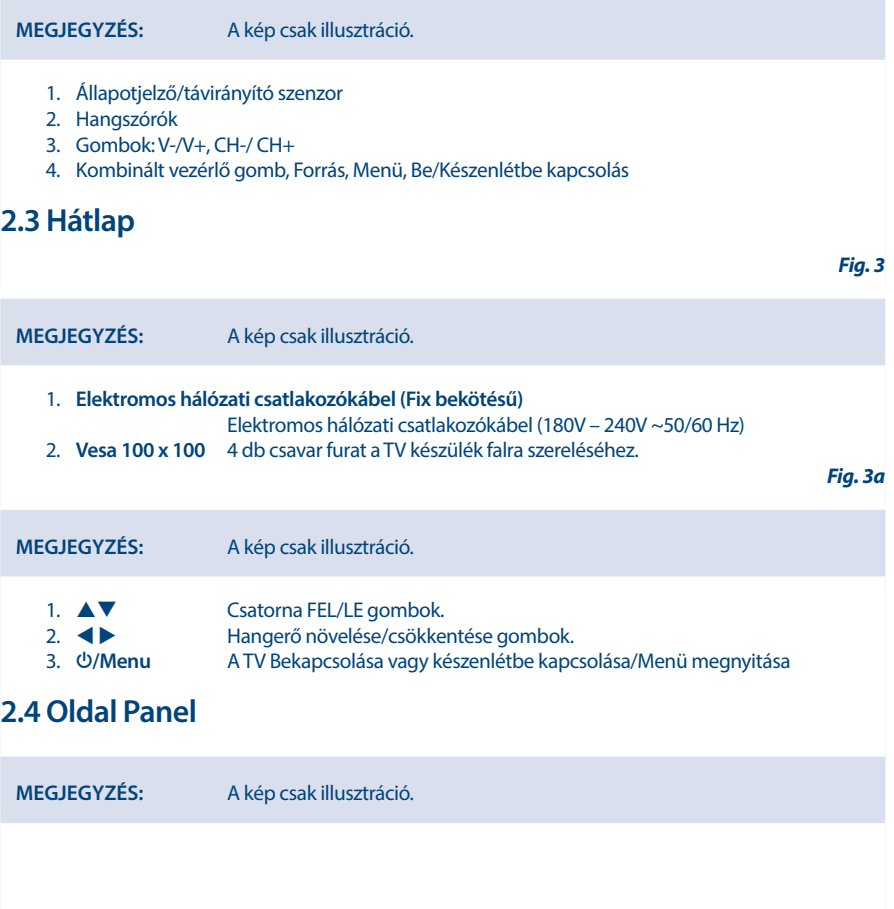

<span id="page-9-0"></span>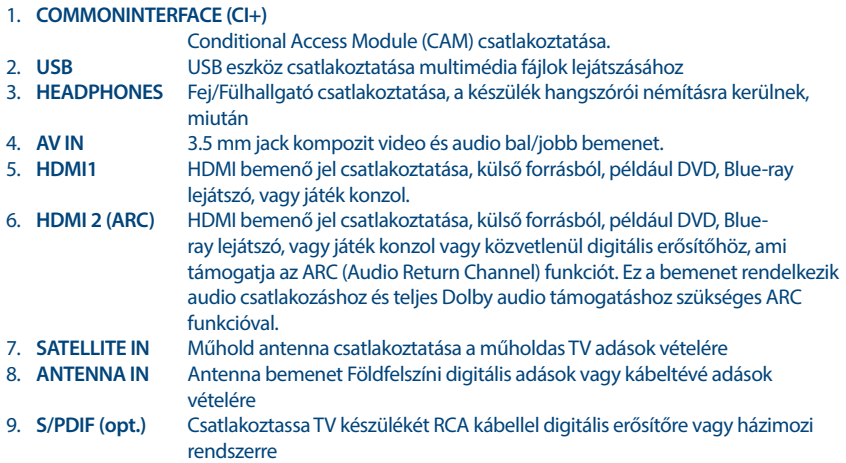

## **2.5 Távirányító**

*Fig. 4*

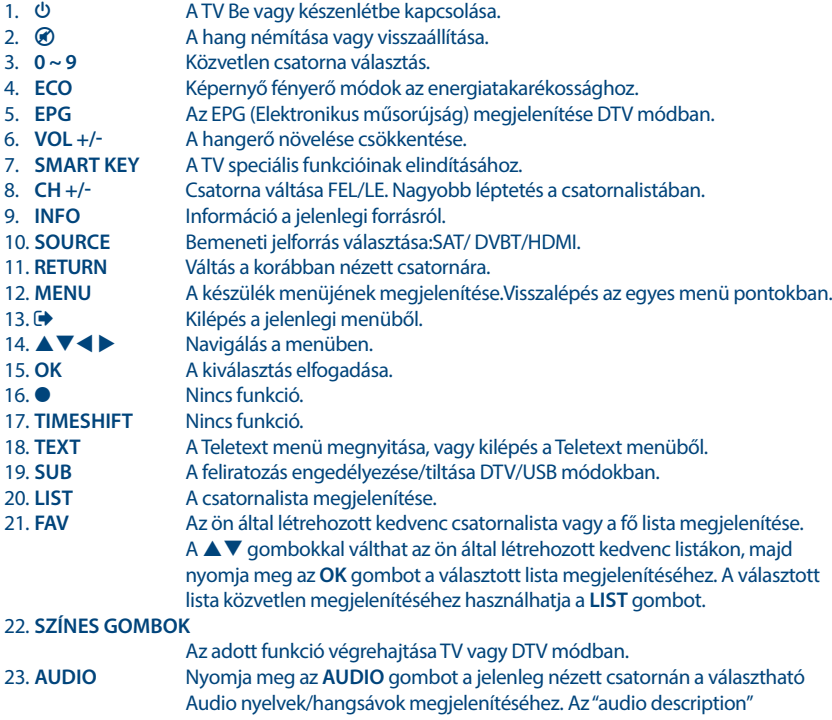

kiválasztása esetén egy narrátori hang elmondja a képernyőn történő cselekményeket, a csökkent látóképességű felhasználók részére. Nyomja meg ismét a kikapcsoláshoz. (A szolgáltatás a sugárzástól függ)

### <span id="page-10-0"></span>**2.6 Az elemek behelyezése**

*Fig. 5*

**Magyar**

Helyezzen be 2x AAA elemet a távirányító elemtartójába. Figyeljen az elemek polaritás helyes behelyezésére.

**MEGJEGYZÉS:** A képek csak illusztrációk. A valódi eszköz kinézete eltérő lehet.

- 1. Slide the cover horizontally.
- 2. Put 2x AAA batteries in the compartment and make sure the polarity is correct.
- 3. Slide horizontally to close the cover.

#### **Az elemek használatával kapcsolatos óvintézkedések**

Az elemek helytelen használata szivárgáshoz vezethet. Figyelmesen kövesse az alábbi utasításokat.

- 1. Ügyeljen az elemek polaritás helyes használatára.
- 2. Amikor az elemekben lévő feszültség lecsökken, az kihat a működési távolságra, cserélje ki az elemeket új elemekre. Amennyiben huzamosabb ideig nem használja, az eszközt vegye ki az elemeket a távirányítóból.
- 3. Ne használjon különböző típusú elemeket keverve, (például Magnézium, és Alkáli elemeket).
- 4. Az elemeket ne dobja tűzbe, ne próbálja meg újratölteni, vagy szétbontani.
- 5. Kérjük, semmisítse meg az elemeket a vonatkozó környezetvédelmi szabályok szerint.

### **2.7 A távirányító használata**

- A távirányító használatához irányítsa azt a TV készüléken elhelyezett távirányító szenzor irányába. Amennyiben tárgyak helyezkednek el a távirányító és a TV készüléken elhelyezett távirányító szenzor között azok akadályozhatják a működést.
- Ne rázza, és ne csapkodja a távirányítót. Ne öntsön bele folyadékot, ne tegye a távirányítót magas páratartalmú helyre.
- Ne tegye a távirányítót közvetlen napfényre, mert az a hő hatására eldeformálódhat.
- A közvetlen napfény vagy erős fényű megvilágítás, csökkentheti vagy meggátolhatja a távirányító működését. Ebben az esetben változtassa meg a világítást, vagy a TV készüléke pozícióját, vagy használja a távirányítót közelebbről.

# **3.0 ELSŐ TELEPÍTÉS**

Miután elvégezte az összes csatlakoztatást, kapcsolja be TV készüléket. Csatlakoztassa az elektromos hálózati kábelt a fali konnektorba, a PIROS LED fog világítani. Nyomja meg a  $\Phi$  gombot a távirányítón, hogy bekapcsolja a TV készüléket. A nyelv és az ország választás jelenik meg a képernyőn az TV készülék első bekapcsolásakor. A  $\blacklozenge$  gombokkal válassza ki a *OSD Language/OSD nyelv* menü nyelvét. A  $\blacktriangleright$   $\blacktriangledown$ gombokkal válassza ki az *Country/Ország* országot és a t u gombokkal válassza, ki a régiót ahol a TV készüléket használja. Az ország/régió helyes kiválasztása nagyon fontos, ezzel állítja be az időzónát és sorba vagy specifikusan rendezi a régiós csatornákat, ha vannak ilyenek.

Ha minden beállítást elvégzett, hagyja jóvá az **OK** gomb megnyomásával, majd további a következő lépéseket.

<span id="page-11-0"></span>A következő képernyőn, kiválaszthatja a használni kívánt tuner típusát, és hogy melyik csatornákat kívánia lekeresni. Válassza ki a *Tuner Type/Tuner Típus* menü pontot és a  $\blacktriangleleft$  a gombokkal válasszon a *DTV, ATV* vagy a *DTV + ATV* opciók közül. (DTV a digitális sugárzás; ATV az analóg sugárzás). Miután kiválasztotta a megfelelő opciót, nyomja meg a q gombot. A *Digital type/Digitális típus* menüben kiválaszthatja, hogy melyik bemenő jelforrást kívánja használni:

- *Satellite/Műhold* a digitális műholdas sugárzás vétele (ha rendelkezik műholdvevő antennával)
- *DVB-T* a digitális földfelszíni sugárzás vétele (beltéri vagy kültéri antennával)

 *DVB-C* a digitális kábeltévé sugárzás vétele (kábeltévé antenna kábel csatlakoztatásával) A tuner választásától függően a következő képernyő jelenik meg.

## **3.1 DVB-S/S2 Telepítés (Digitális műholdas adások vétele)**

#### **Műhold beállítás**

Nyomia meg a  $\blacktriangle$   $\blacktriangledown$  gombokat, és jelölje ki a telepíteni kívánt műholdat, amelyre a műholdvevő antennája be van állítva. A  $\blacktriangleright$ /UP/ $\blacktriangledown$  gombokkal kiválaszthatja és beállíthatja az egyes műholdak paramétereit az ön antennájának megfelelően.

#### **Csatorna keresés**

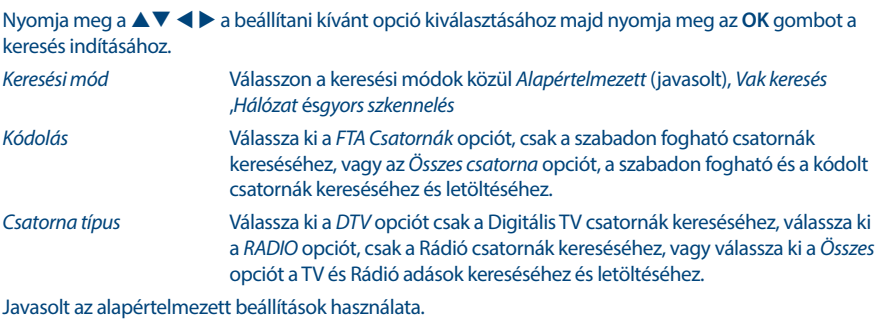

**MEGJEGYZÉS:** A Fast Scan opcióval lehetősége van egyes szolgáltatók előre programozott csatornáinak betöltésére. A választék lista jelenik, meg amikor a Fast Scan opciót kiválasztja és az **OK** gombot megnyomja.

### **3.2 DVB-T/T2 Telepítés (Digitális Földfelszíni adások vétele)**

#### **Földfelszíni digitális beállítások**

Az **OK** gomb megnyomásával elindíthatja a keresést. Az ország választással minden beállítás automatikusan megtörtént az első lépésben.

**MEGJEGYZÉS:** Amennyiben aktív erősítővel szerelt antennát használ, kérjük, olvassa el az antenna használati utasítását a külső tápegység használatáról. Ez a TV készülék NEM biztosítja az antenna tápfeszültséget aktív erősítős antenna részére.

# <span id="page-12-0"></span>**3.3 DVB-C Telepítés (Digitális kábelTV)**

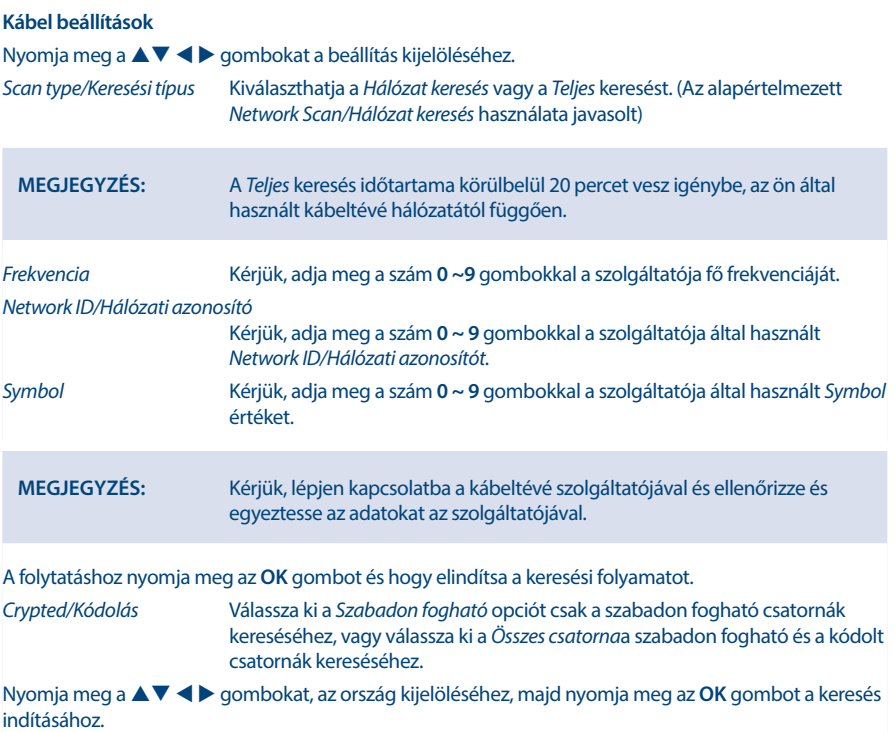

# **4.0 ELEKTRONIKUS MŰSORÚJSÁG**

EPG: Az elektronikus műsorújságot jelenti. Ezt általában a tartalomszolgáltatók biztosítják és a sugárzott műsorokkal kapcsolatos információt biztosítják. Ezekhez a digitális (DVB-T/T2/C/S2) vételi módokban férhet hozzá, az **EPG** gomb megnyomásával, amennyiben az EPG-t sugározzák.

Nyomja meg a távirányítón az **EPG** gombot, az EPG menü jelenik meg a képernyőn. A ▲▼ gombok használatával kiválaszthatja az adott műsort. A  $\blacktriangleleft$  gombokkal válasszon ki egy műsort az egyik csatornáról. Nyomja meg az **INFO** gombot, a műsor részletes információnak megjelenítéséhez. Az emlékeztető beállításához nyomja meg az **OK** vagy a **ZÖLD** gombot. Beállíthat időzítést is az műsorhoz, Egyszeri/Napi/Heti/Mindig csak nyomja meg ismételten a gombot. A beállított időzítések megtekinthetőek a menüben az *Időzítés/előjegyzés listában*.

A színes gombokkal az következő beállításokat végezheti el:

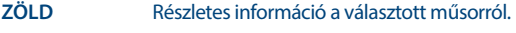

**SÁRGA** Áttekintés a beállított emlékeztetésekről.

**KÉK** Emlékeztető beállítása a választott műsorhoz.

# <span id="page-13-0"></span>**5.0 MENÜ BEÁLLÍTÁSOK**

Az alábbi elemek elérhetősége a választott bemeneti jelforrástól függenek. Használja a **SOURCE** gombot a bemeneti jel forrás kiválasztásához. A következő jelforrások közül választhat: Satellite/Műhold, DTV/ Digitális TV, ATV/Analóg TV, AV/Analóg Video/Audio Jel, HDMI1, HDMI2, és Média.

### **5.1 Menü vezérlése (DTV módban)**

Nyomja meg a **MENU** gombot, a Fő menü megjelenítéséhez. A  $\blacklozenge$  gombokkal választhatja ki a megnyitni kívánt elemet. Nyomja meg az **OK** gombot, a választott elem megnyitásához. A ▲▼◀▶ majd **OK** gombokkal választhatja ki és nyithatja meg az egyes menü pontokat. A kilépéshez az aktuális menüből nyomja meg a **MENU** gombot.

# **5.2 Kép menü**

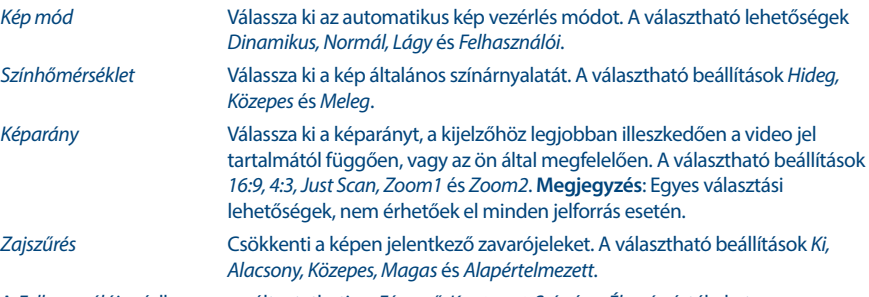

A *Felhasználói* módban, megváltoztathatja a *Fényerő, Kontraszt, Szín* és a *Élesség* értékeket.

### **5.2.1 Kontraszt/Fényerő/Szín telítettség/Élesség**

Ha a *Kép mód* beállítását *Egyedi* értékre állítja, akkor a következő beállításokat változtathatja meg:

Nyomja meg a  $\blacktriangle \blacktriangledown$  gombokat és válassza ki a módosítani kívánt opciót, majd a  $\blacktriangle \blacktriangleright$  gombokkal állítsa be a kívánt értéket.

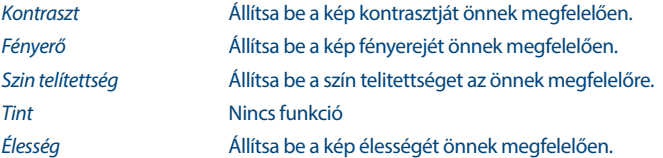

#### **5.2.2 Szín hőmérséklet**

Beállíthatja, módosíthatja a kép színhőmérsékletét.

A **▲ ▼** gombokkal válassza ki a *Szín hőmérséklet* opciót, majd nyomja meg az **OK** gombot a megnyitáshoz. A ▲ ▼ gombokkal állítsa be a megfelelő Színhőmérséklet értéket. (alapértelmezett: *Hideg, Normál, Meleg*).

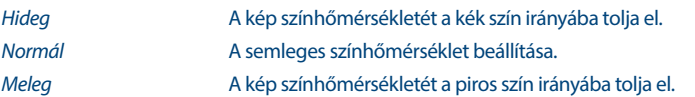

### <span id="page-14-0"></span>**5.2.3 Zajcsökkentés**

A kép zajcsökkentése és a kép minőségnek javítása. A ▲▼ gombokkal válassza ki a *Noise Reduction/ Zajcsökkentés*, menü pontot, majd nyomja meg az **OK** gombot.

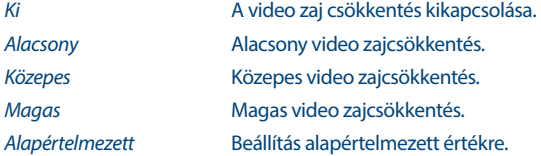

# **5.3 Hang menü**

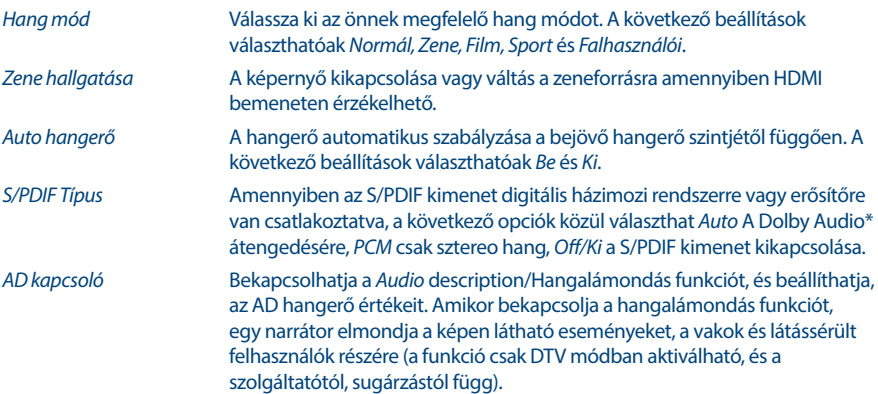

\* Elérhetősége a szolgáltatójától függ

### **5.4 Csatorna**

Nyomja meg a **MENU** gombot, fő menü megjelenítéséhez. Nyomja meg a ▲▼ gombokat a használni kívánt opció kiválasztásához/beállításához a *Csatorna* menüben. A beállításhoz nyomja meg az **OK** gombot.

A beállítások befejezése után, nyomja meg az **OK** gombot, a mentéshez és az előző menüpontra való visszatéréshez. A lentebb felsorolt menü elemek elérhetősége az aktuálisan kiválasztott forrástól függenek. Használja az **INPUT** gombot másik jel forrás kiválasztásához.

### **5.4.1 Automatikus hangolás**

Nyomja meg a ▲▼ gombokat az *Auto Tuning/Automatikus Hangolás* kiválasztásához, válassza ki a *Region/Régió Tune Type/Hangolás típusa* opciókat majd a folytatáshoz nyomja meg az **OK** gombot.

Ha a *DTV* bemeneti jelforrást használja, válthat a *DVB-T* Digitális földfelszíni sugárzás, és a *DVB-C* digitális kábeltévé között.

Ha a *Satellite* műholdas bemeneti jelforrást használja, akkor kiválaszthatja a műholdat amelyre a műholdvevő antennája van beállítva, és kiválaszthatja hogy hogyan akarja lekeresni a csatornákat.

#### **5.4.2 Antenna beállítás**

A *Dish Setup* Antenna Beállítás menüben kiválaszthatja a megfelelő műholdat és elvégezheti a hozzá tartozó beállításokat úgy, mint a DiSEqC kapcsoló, LNB típus. Szintén beállíthatja a motorvezérlést és a Goto-X funkciót. Ezután elindíthatja az *Auto Tuning* automatikus keresést/hangolást, vagy a *Manual Tuning* kézi keresést/hangolást, az *EPG* gombbal kiválasztva a megfelelő transzpondert.

#### **5.4.3 DTV Kézi hangolás**

Csatornák keresése, hangolása kézileg. A csatornák kézi keresés és tárolása. A ▲▼ gombokkal válassza ki a *DTV Kézi hangolás*-t. Majd nyomja meg az **OK** gombot a menü megnyitásához. Nyomja meg a t u gombokat a *Csatorna szám* kiválasztásához, majd nyomja meg az **OK** gombot a választott csatornán történő kereséshez, csatornák hangolásához. A keresés végén a készülék letárolja a csatornát(kat). A keresés megszakításához nyomja meg a **MENU** gombot.

#### **5.4.4 ATV (Analóg) TV csatornák kézi hangolása**

Válassza ki a bejövő jel forrását ATV (Analóg TV). Válassza ki a *Csatorna* menü pontot, majd válassza ki a *ATV kézi hangolás* opciót és nyomja meg az **OK** gombot a megnyitáshoz. A ▲▼ gombokkal válassza ki a *Tárolás 1* (a szám az adott tárolási pozíció száma), *Hangrendszer* és *Csatorna szám* értékeket. Majd válassza ki a keresés opciót és indítsa el az **OK** gomb megnyomásával. Nyomia meg a **b** gombot, a keresés folytatásához, felfelé a frekvenciákon. Nyomia meg a  $\triangleleft$  gombot a keresés folytatásához lefelé a frekvenciákon. A keresés megáll amint a készülék csatornát talál, és a csatornatárolásra kerül a beállított csatorna pozícióba. A keresés leállításához nyomja meg a **MENU** gombot.

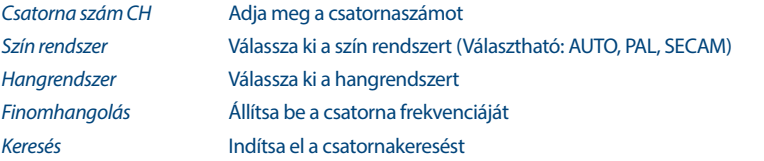

#### **5.4.5 Csatorna beállítások**

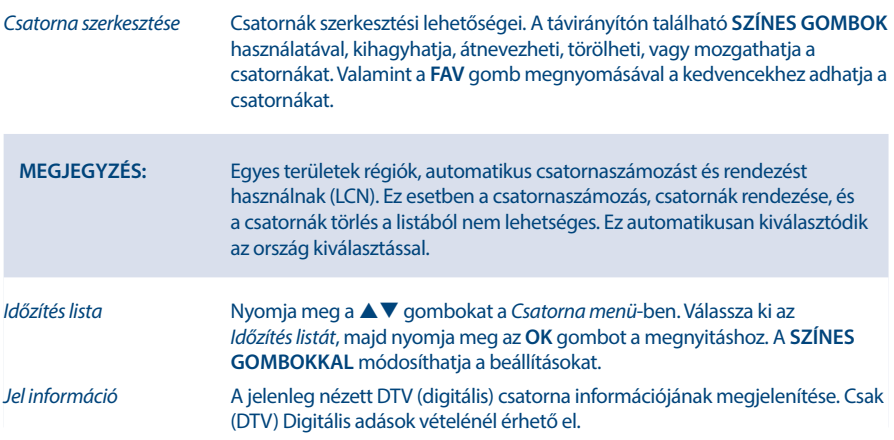

<span id="page-16-0"></span>*CI Információ* Lehetőséget biztosít a felhasználó részére, hogy behelyezett CAM Modul által biztosított beállításokat megtekintse, módosítsa valamint a CAM Modulba behelyezett előfizetői kártya (Smart card) adatai megtekintse.

## **5.5 Idő menü**

Nyomja meg a MENU gombot, a fő menü megnyitásához. A **4 b** gombokkal válassza ki az *Idő* menüt. A  $\blacktriangle$   $\blacktriangledown$  gombok megnyomásával választhatja ki a további beállításokat. A beállítások elvégzése után nyomja meg az **OK** gombot az előző menüre való visszatéréshez.

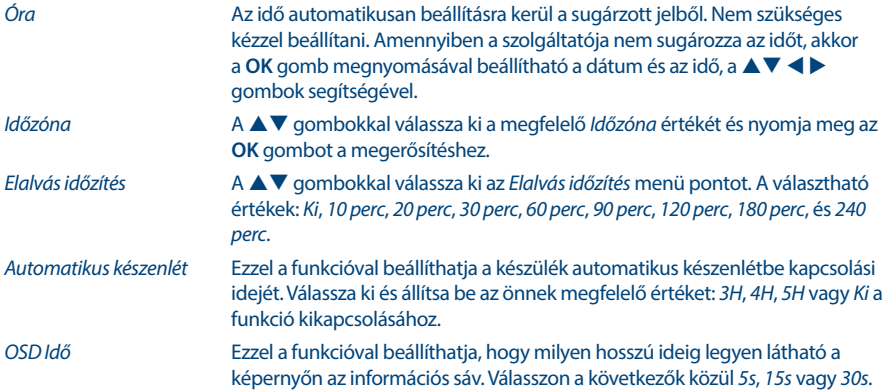

### **5.6 Beállítás Menü**

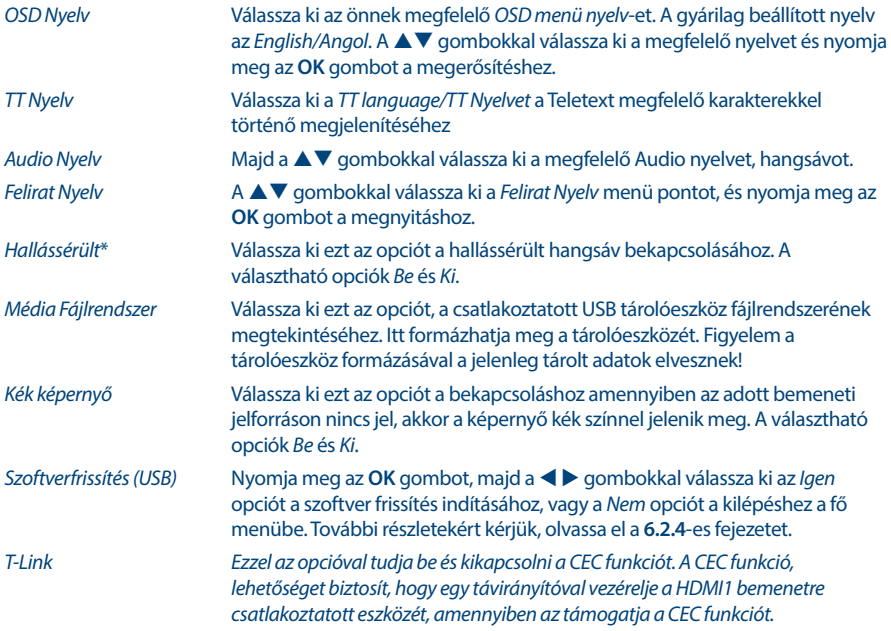

<span id="page-17-0"></span>*SW információ A TV készülék jelenlegi szoftver verzió információja tekinthető meg.*

# **5.7 ZÁROLÁS**

Nyomja meg a **MENU** a fő menü megjelenítéséhez. A ▲▼ gombokkal válassza ki a *ZÁROLÁS* menüt. Nyomia meg az OK gombot a további beállítások elvégzéséhez. A ▲▼ gombokkal válassza ki a *Rendszer zár* menü pontot. A következő beállításokat érheti el:

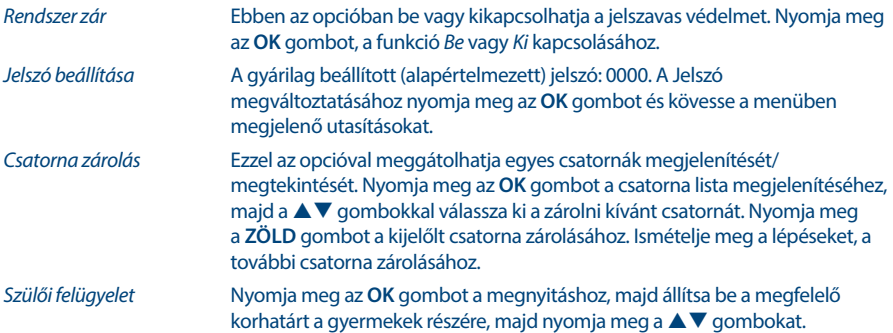

# **6.0 USB**

### **6.1 Az USB lejátszó mód használata**

- 1. Előfordulhat, hogy egyes USB tárolóeszközök nem kompatibilisek a TV készülékkel, hogy folyamatos lejátszást biztosítsanak.
- 2. Készítsen biztonsági mentést a tároló eszközön tárolt adatairól, mielőtt csatlakoztatná azt a TV készülékhez a váratlan meghibásodásból eredő adatvesztés elkerülése végett. A STRONG nem vállal semmilyen felelősséget, az esetleges adatvesztésből eredő károkért, kellemetlenségekért. Az adatok épségének megőrzése és az adatok mentése a felhasználó feladata és felelőssége.
- 3. Nagyméretű fájlok esetén, az adatok feldolgozása és beolvasása tovább tarthat.
- 4. A csatlakoztatott eszköz észlelési ideje eltérő lehet típusonként.
- 5. Ügyeljen arra, hogy a TV készülék ne legyen USB módban, amikor az USB tárolóeszközt csatlakoztatja vagy eltávolítja, mert ez esetben a tárolóeszköz vagy a rajta található adatok megsérülhetnek.
- 6. Kérjük, csak olyan USB tárolóeszközt használjon, amely FAT16, FAT32 vagy NTFS fájlrendszerre van formázva Windows operációs rendszer alatt. NTFS fájlrendszer esetén csak lejátszás lehetséges. Amennyiben az eszközt más operációs rendszer alatt vagy egyéb alkalmazásból formázták meg, amely nem támogatott a Windows operációs rendszer által, azt a TV készülék nem biztos, hogy észlelni fogja, vagy nem fog megfelelően működni.
- 7. USB HDD (Hard Disk Drive) csatlakoztatása. Amennyiben külső USB HDD-t kíván csatlakoztatni, amely nem rendelkezik külső hálózati adapterrel, kérjük, a csatlakoztatás előtt ellenőrizze, hogy a csatlakoztatni kívánt HDD áramfelvétele nem haladja meg a készülék által maximálisan leadható 500mA-t. Egyébként biztonsági okokból a TV készülék, készenléti módba kapcsol, majd el kell távolítania a csatlakoztatott USB HDD-t a TV készülékről, és újra kell indítania a TV készüléket.
- 8. Az "Nem támogatott fájl" üzenet jelenik meg, ha a fájl formátuma nem támogatott vagy a fájl hibás vagy sérült.

- <span id="page-18-0"></span>9. Az FHD nagy képek megjelenítéséhez időre van szükség, várjon, amíg feldolgozásra kerül, ezt nem a TV okozza.
- 10. Előfordulhat, hogy a TV készülék nem támogat néhány multimédia fájlt, amelyeknek megváltozott vagy továbbfejlesztett a dekódolási formátuma, vagy más továbbfejlesztett technikai paramétere van.
- 11. Kérjük, olvassa el a **9. Appendix** függeléket a támogatott fájlformátumokról USB lejátszás esetén.

### **6.2 USB menü**

Nyomja meg a **SOURCE** gombot és válassza ki az *USB* forrást. A csatlakoztatott USB tárolóeszközéről megtekintheti a filmjeit, zenéit, és képeit. Válassza ki a megjeleníteni kívánt média típusát: *Film*, *Zene*, *Kép*, vagy *szöveg*. Nyomja meg az **OK** gombot, a képernyőn a csatlakoztatott USB tárolóeszköz jelenik meg, nyomia meg az **OK** gombot ismét, az elérhető könyvtárak és fáilok megtekintéséhez. A  $\blacktriangle$  **v** vagy a  $\blacktriangle$ gombokkal válasszon ki egy könyvtárat és nyomja meg az **OK** gombot a könyvtár megnyitásához, majd válasszon ki egy fájlt. Jelölje ki a lejátszandó fájlt, majd indítsa el a lejátszást a **> 11** gombbal. Nyomja meg a 3 gombot a lejátszás megállításához és a visszalépéshez egy könyvtárral feljebb. Ismételten nyomja meg a **RETURN** gombot a visszalépéshez egy könyvtárral feljebb.

#### **MEGJEGYZÉS:** A média típus kiválasztásával például: *Movie/Film*, a könyvtárakban csak az adott média típushoz tartozó fájlok kerülnek megjelenítésre, más fájltípusok és fájlformátumok nem láthatóak.

#### **6.2.1 Film lejátszása**

*Fig. 6*

A lejátszás közben, nyomja meg az **INFO** vagy az **OK** gombot a menüsáv megjelenítéséhez vagy bezárásához (**6. ábra**). Az **USB vezérlés gombok** megnyomásával végrehajthatja a szükséges funkciókat. *Lejátszás és Szünet/Leállítás/Előző/Következő*

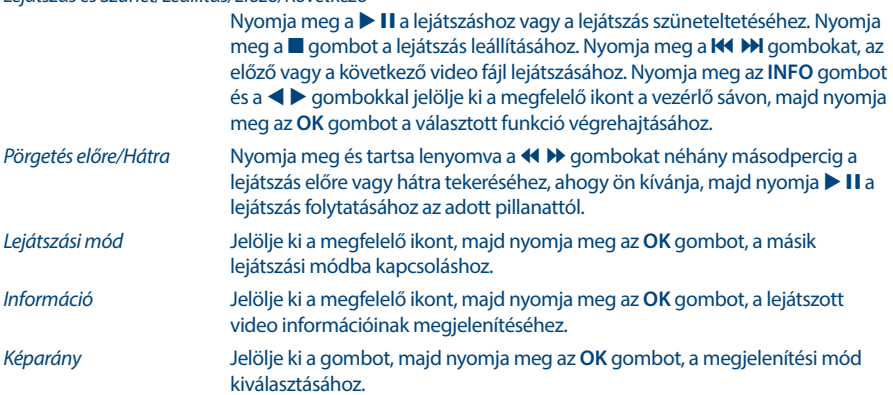

### **6.2.2 Zene lejátszása**

*Fig. 7*

Nyomja meg az **INFO** gombot a menü sáv megjelenítéséhez vagy bezárásához (**Fig. 7**). Nyomja meg az **USB control buttons/USB vezérlő gombokat** a távirányítón az elérhető funkciók használatához.

*Lejátszás és Szünet/Leállítás/Előző/Következő*

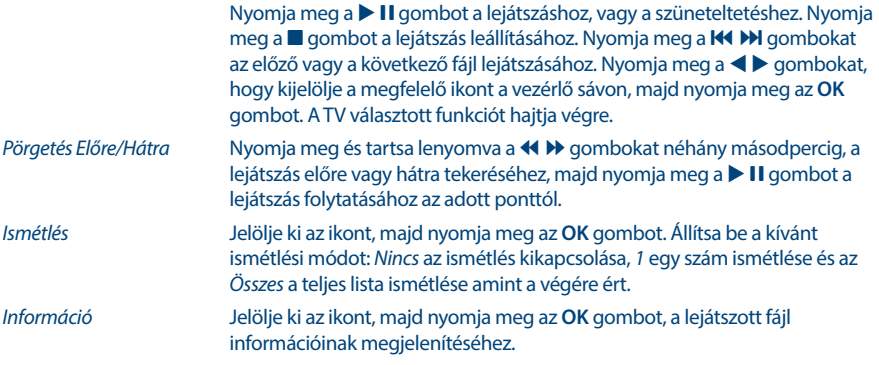

#### **MEGJEGYZÉS:**

- Ha egy vagy több fájlt kijelölt a lejátszási listából, akkor a K + B gombokkal csak a kijelölt fájlokat fogja lejátszani.
- Ebben a menüben csak a támogatott fájltípusok kerülnek megjelenítésre.
- Más kiterjesztésű fájlok nem kerülnek megjelenítésre, még akkor sem, ha ugyan arra az USB tárolóeszközre kerültek mentésre.
- A túlmodulált mp3 fájl lejátszásakor előfordulhat, hogy torzított hang hallható.
- A TV készülék támogatja a dalszöveg/lyrics megjelenítését (Angol nyelven). A soronként maximálisan megjeleníthető karakterek száma 48.
- Ha szeretné, hogy megjelenjen a dalszöveg a zene lejátszása közben, akkor ugyan abban a könyvtárban kell elhelyeznie a lyrics fájlt, és a fájl nevének meg kell egyeznie a zenei fájl nevével valamint a fájl kiterjesztése ".lrc", kell, legyen.

#### **6.2.3 Képek megjelenítése**

*Fig. 8*

Nyomja meg az **INFO** vagy a q gombot az menü sáv megjelenítéséhez. (**Fig. 8**). Nyomja meg az **USB control buttons/USB vezérlő gombokat** a távirányítón az elérhető funkciók használatához.

*Lejátszás és Szünet/Leállítás/Előző/Következő*

Nyomja meg a ▶ 11 gombot a lejátszás elindításához vagy szüneteltetéshez. Nyomja meg a  $\blacksquare$  gombot a lejátszás leállításához. Nyomja meg a K gombokat, hogy megjelenítse az előző vagy a következő képet. Nyomja meg a  $\blacktriangleleft$  a gombokat hogy kijelölje a megfelelő ikont a vezérlő sávon, majd nyomja meg az **OK** gombot. A TV a választott hajtja végre.

*Forgatás* Jelölje ki az ikont, a menü sávon, majd nyomja meg az **OK** gombot, hogy elforgassa a képet az óramutató szerint vagy az óramutatóval ellentétes irányba 90 fokkal.

<span id="page-20-0"></span>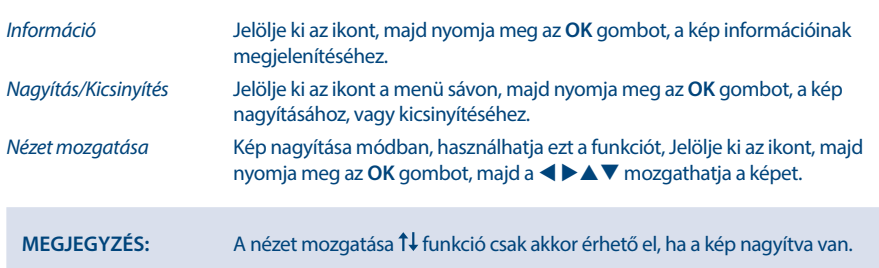

### **6.2.4 Szoftverfrissítés USB-ről**

Időről-időre ellenőrizheti, hogy van e elérhető szoftverfrissítés. Ehhez látogasson el a [www.strong.tv](http://www.strong.tv) weboldalunkra. Keressen rá a modell számra, a honlapunk szerviz és támogatás oldalán. Amennyiben elérhető a szoftverfrissítés, töltse azt le, és másolja fel egy USB tárolóeszköz főkönyvtárába. Csatlakoztassa az USB tárolóeszközt a TV készülékhez. Majd a TV készülék távirányítóján, nyomja meg pq gombokat, válassza ki a *Szoftverfrissítés (USB)* menü pontot a *Beállítás* menüben. A szoftver frissítés megerősítéséhez nyomja meg a u *Igen* gombot. A frissítés befejezése után a készülék újraindul.

# **7.0 HIBAELHÁRÍTÁS**

Mielőtt kapcsolatba lépne a szervizzel, kérjük, ellenőrizze a következő információkat a lehetséges hibákról és azok megoldásiról. Amennyiben a TV továbbra sem működik miután ellenőrizte ezeket, kérjük, lépjen kapcsolatba a helyi szervizzel vagy a STRONG forgalmazójával, vagy az értékesítési ponttal. Továbbá lehetősége van email-t küldeni a termék támogatásrészére [www.strong.tv](http://www.strong.tv) honlapon keresztül.

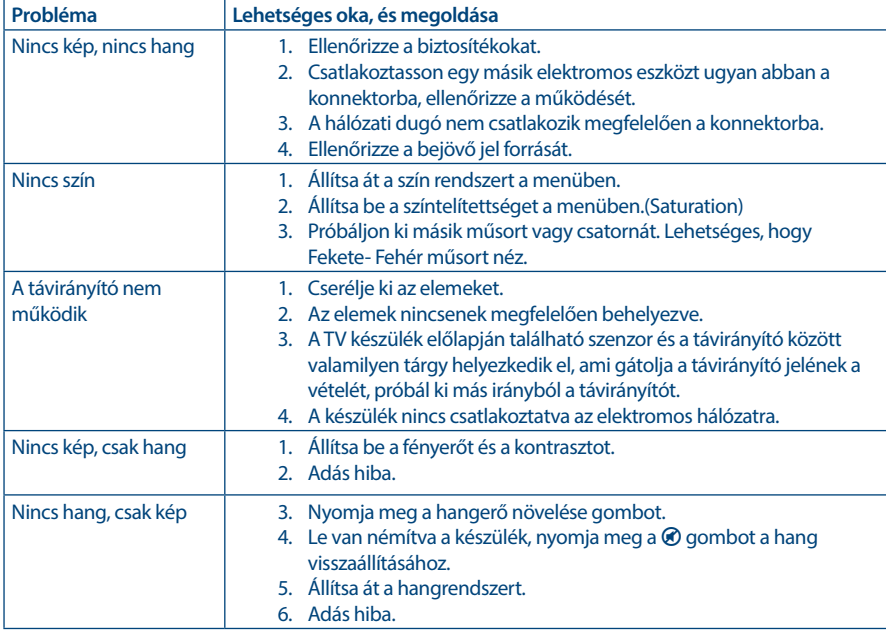

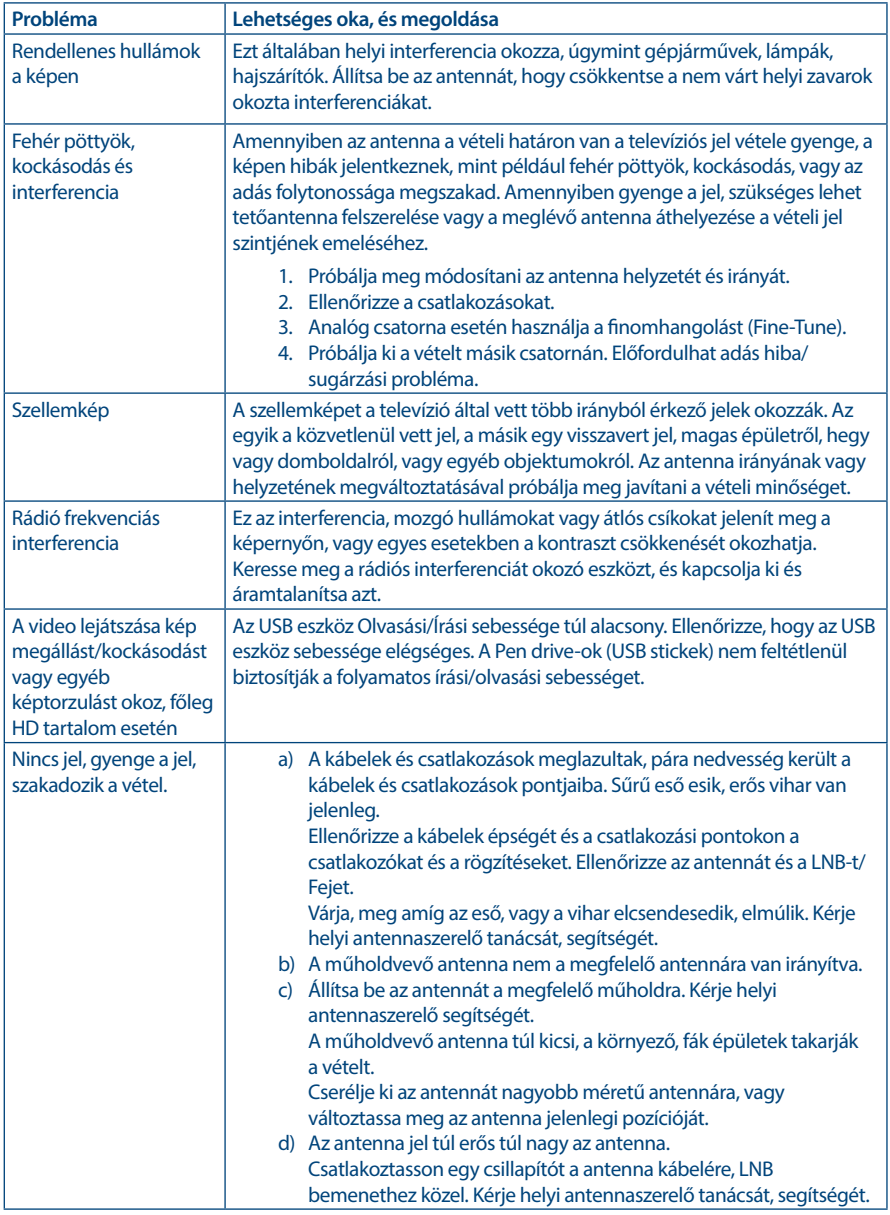

<span id="page-22-0"></span>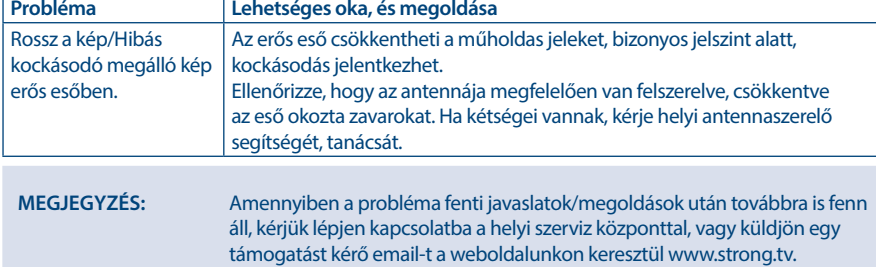

# **8.0 SPECIFIKÁCIÓ**

#### **Audio**

Audio kimenet:  $5W + 5W$ **Video** Vételi módok/frekvenciák: DVB-T/T2:174 MHz-230 MHz; 470 MHz-860 MHz DVB-C: 50-858 MHz DVB-S/S2: 950 MHz-2150 MHz Rendszerek: DTV: DVB-T/T2, DVB-S/S2, DVB-C (Support H.265 L.4.1) ATV: PAL/SECAM (BG/DK/1) AV: PAL, NTSC

#### **Csatlakozók**

1x ANT/CABLE IN - Antenna, kábeltévé bemenet 1x SAT IN – Műholdvevő antenna bemenet  $1x$   $Cl +$ 2x HDMI 2x USB 1x S/PDIF (opt.) 1x AV IN (Jack 3.5mm 1x Fejhallgató

#### **Általános adatok**

Üzemi feszültség: 180 ~ 240 V AC 50/60 Hz Áramfelvétel: max. 50 W, typ. 31 W Áremfelvétel készenléti állapotban: 0.5 W Működési hőmérséklet tartomány: +5 °C ~ +35 °C Tárolási hőmérséklet tartomány:  $-15 \text{ °C} \sim +45 \text{ °C}$ Működési páratartalom: 20% ~ 80% RH, Nem kondenzáló Tárolási páratartalom: 10% ~ 90% RH, Nem kondenzáló Méretek (SzéxMéMax) mm: Nettó súly: 4.25 kg

# <span id="page-23-0"></span>**9.0 APPENDIX**

USB lejátszás támogatott fájlok

#### **Video**

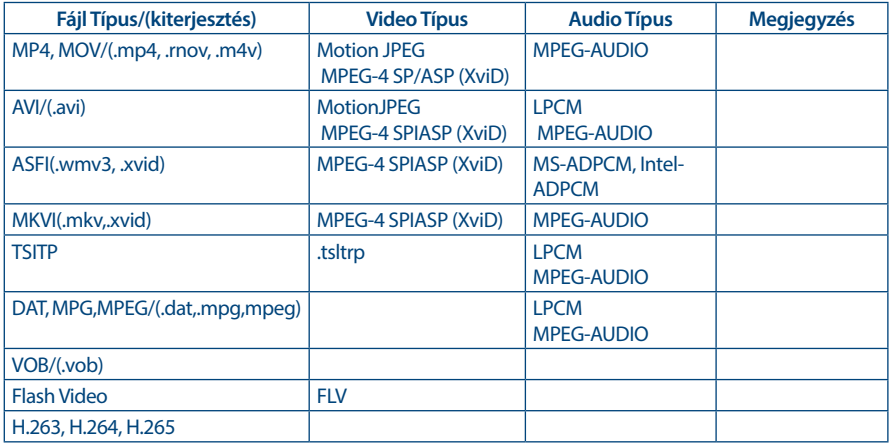

#### **Zene**

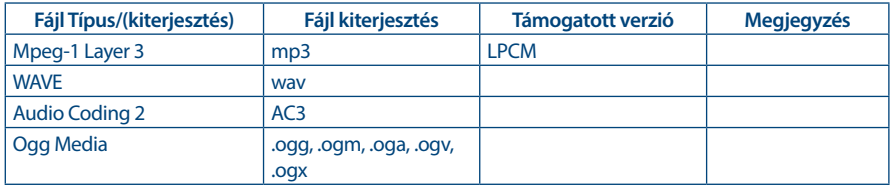

#### **Képek**

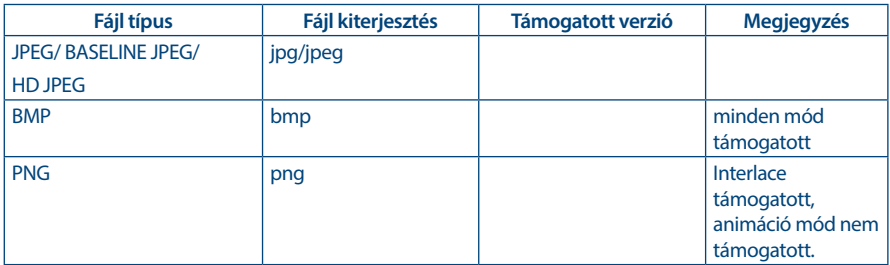

#### **JÓTÁLLÁSI JEGY**

#### **Forgalmazó Vállalkozás neve és címe: STRONG CEE Kft, Puskás Tivadar u. 14. 2040 Budaörs, Hungary. (továbbiakban: Vállalkozás vagy Forgalmazó)**

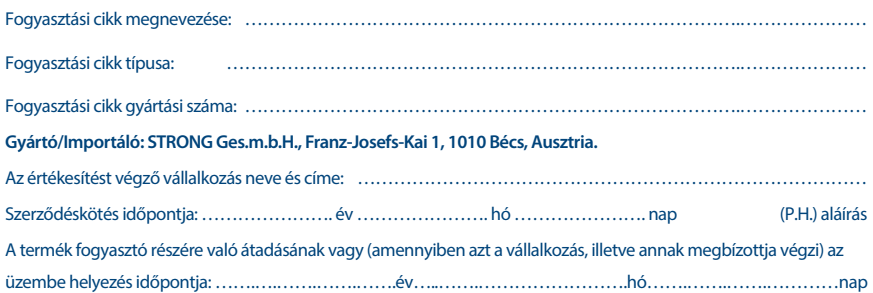

## **KIJAVÍTÁS ESETÉN TÖLTENDŐ KI!**

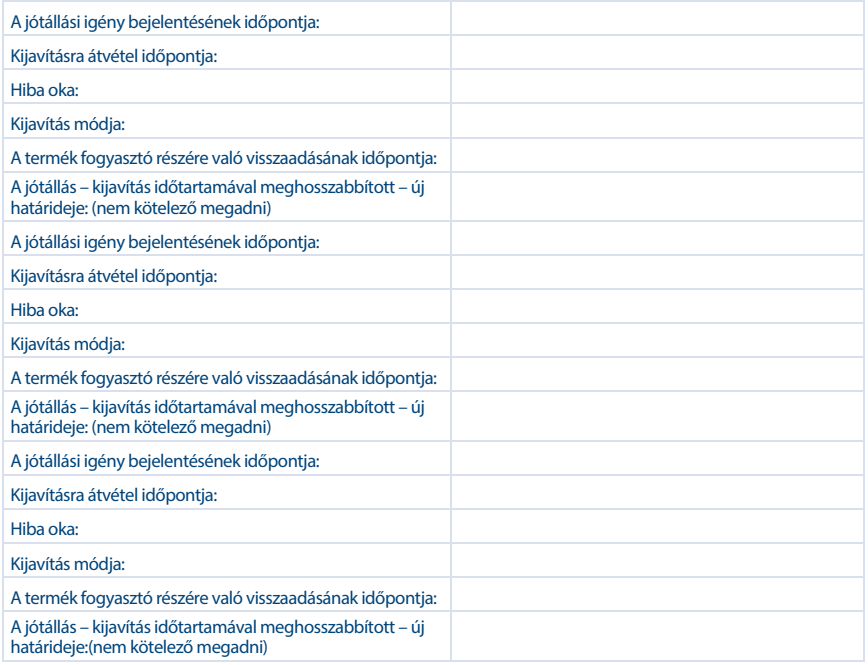

#### **KICSERÉLÉS ESETÉN TÖLTENDŐ KI!**

Kicserélés ténye:

### **TÁJÉKOZTATÓ A JÓTÁLLÁSI JOGOKRÓL**

A jótállás időtartama 2 év. A jótállási határidő a fogyasztási cikk fogyasztó részére történő átadása, vagy ha az üzembe helyezést a vállalkozás vagy annak megbízottja végzi, az üzembe helyezés napjával kezdődik.

#### **Nem tartozik jótállás alá a hiba, ha annak oka a termék fogyasztó részére való átadását követően lépett fel, így például, ha a hibát**

- szakszerűtlen üzembe helyezés (kivéve, ha az üzembe helyezést a vállalkozás, vagy annak megbízottja végezte el, illetve ha a szakszerűtlen üzembe helyezés a használati-kezelési útmutató hibájára vezethető vissza),
- rendeltetésellenes használat, a használati-kezelési útmutatóban foglaltak figyelmen kívül hagyása,
- helytelen tárolás, helytelen kezelés, rongálás, elemi kár, természeti csapás okozta.

#### **Jótállás keretébe tartozó hiba esetén a fogyasztó**

- elsősorban választása szerint kijavítást vagy kicserélést követelhet, kivéve, ha a választott jótállási igény teljesítése lehetetlen, vagy ha az a vállalkozásnak a másik jótállási igény teljesítésével összehasonlítva aránytalan többletköltséget eredményezne, figyelembe véve a szolgáltatás hibátlan állapotban képviselt értékét, a szerződésszegés súlyát és a jótállási igény teljesítésével a fogyasztónak okozott érdeksérelmet.
- ha a vállalkozás a kijavítást vagy a kicserélést nem vállalta, e kötelezettségének megfelelő határidőn belül, a fogyasztó érdekeit kímélve nem tud eleget tenni, vagy ha a fogyasztónak a kijavításhoz vagy a kicseréléshez fűződő érdeke megszűnt, a fogyasztó – választása szerint – a vételár arányos leszállítását igényelheti, a hibát a vállalkozás költségére maga kijavíthatja vagy mással kijavíttathatja, vagy elállhat a szerződéstől. Jelentéktelen hiba miatt elállásnak nincs helye.

A fogyasztó a választott jogáról másikra térhet át. Az áttéréssel okozott költséget köteles a vállalkozásnak megfizetni, kivéve, ha az áttérésre a vállalkozás adott okot, vagy az áttérés egyébként indokolt volt. Ha a fogyasztó a termék meghibásodása miatt a vásárlástól (üzembe helyezéstől) számított három munkanapon belül érvényesít csereigényt, a vállalkozás nem hivatkozhat aránytalan többletköltségre, hanem köteles a terméket kicserélni, feltéve, hogy a meghibásodás a rendeltetésszerű használatot akadályozza.

A kijavítást vagy kicserélést – a termék tulajdonságaira és a fogyasztó által elvárható rendeltetésére figyelemmel – megfelelő határidőn belül, a fogyasztó érdekeit kímélve kell elvégezni. A vállalkozásnak törekednie kell arra, hogy a kijavítást vagy kicserélést legfeljebb tizenöt napon belül elvégezze. A kijavítás során a termékbe csak új alkatrész kerülhet beépítésre.

Nem számít bele a jótállási időbe a kijavítási időnek az a része, amely alatt a fogyasztó a terméket nem tudja rendeltetésszerűen használni. A jótállási idő a terméknek vagy a termék részének kicserélése (kijavítása) esetén a kicserélt (kijavított) termékre (termékrészre), valamint a kijavítás következményeként jelentkező hiba tekintetében újból kezdődik. A jótállási kötelezettség teljesítésével kapcsolatos költségek a vállalkozást terhelik.

A rögzített bekötésű, illetve a 10Kg-nál súlyosabb, vagy tömegközlekedési eszközön kézi csomagként nem szállítható terméket – a járművek kivételével – az üzemeltetés helyén kell megjavítani. Ha a javítás az üzemeltetés helyén nem végezhető el, a le- és felszerelésről, valamint az el- és visszaszállításról a forgalmazó vállalkozás vagy – a javítószolgálatnál közvetlenül érvényesített kijavítás iránti igény esetén – a javítószolgálat gondoskodik.

A jótállás nem érinti a fogyasztó törvényen alapuló – így különösen kellék- és termékszavatossági, illetve kártérítési – jogainak érvényesítését. Fogyasztói jogvita esetén a fogyasztó a megyei (fővárosi) kereskedelmi és iparkamarák mellett működő békéltető testület eljárását is kezdeményezheti **www.bekeltetes.hu**. A jótállási igény a jótállási jeggyel érvényesíthető. Jótállási jegy fogyasztó rendelkezésére bocsátásának elmaradása esetén a szerződés megkötését bizonyítottnak kell tekinteni, amennyiben az ellenérték megfizetését igazoló bizonylatot – az általános forgalmi adóról szóló törvény alapján kibocsátott számlát vagy nyugtát – a fogyasztó bemutatja. Ebben az esetben a jótállásból eredő jogok az ellenérték megfizetését igazoló bizonylattal érvényesíthetőek.

A fogyasztó jótállási igényét a vállalkozásnál érvényesítheti. Fogyasztó az alábbi javítószolgálat(ok)nál (szerviznél) közvetlenül is érvényesítheti kijavítási igényét:

#### **A szerviz telefonszáma: +36-1-445-2610**

#### **email: support\_hu@strong.tv weblap: www.strong.tv**

A vállalkozás a minőségi kifogás bejelentésekor a fogyasztó és vállalkozás közötti szerződés keretében eladott dolgokra vonatkozó szavatossági és jótállási igények intézésének eljárási szabályairól szóló 19/2014. (IV. 29.) NGM rendelet (a továbbiakban: NGM rendelet) 4. §-a szerint köteles – az ott meghatározott tartalommal – jegyzőkönyvet felvenni és annak másolatát haladéktalanul és igazolható módon a fogyasztó rendelkezésére bocsátani. A vállalkozás, illetve a javítószolgálat (szerviz) a termék javításra való átvételekor az NGM rendelet 6. §-a szerinti elismervény átadására köteles.

A javítással kapcsolatban a jótállási jegy mellé csatoltan a javítószolgálat munkalapot ad ki, amely tartalmazza a hiba bejelentésének idejét, a termék átvételének idejét, a hiba okát, a javítás módját, a javítás elkészülésének, illetve az erről szóló értesítésnek, vagy postázásának idejét, valamint a jótállás új határidejét.